## CALIFORNIA STATE UNIVERSITY **LONG BEACH** | *FACULTY AFFAIRS*

## **CANDIDATE'S QUICK REFERENCE GUIDE**

**Review, Promotion & Tenure**

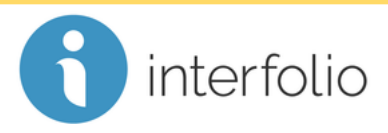

## **Q1: How Do I Access Interfolio?**

Interfolio is available via CSULB's Single Sign-On at [https://csulb.okta.com.](https://csulb.okta.com/) Log in with your CSULB credentials AND click on the **fainterfolio** chiclet.

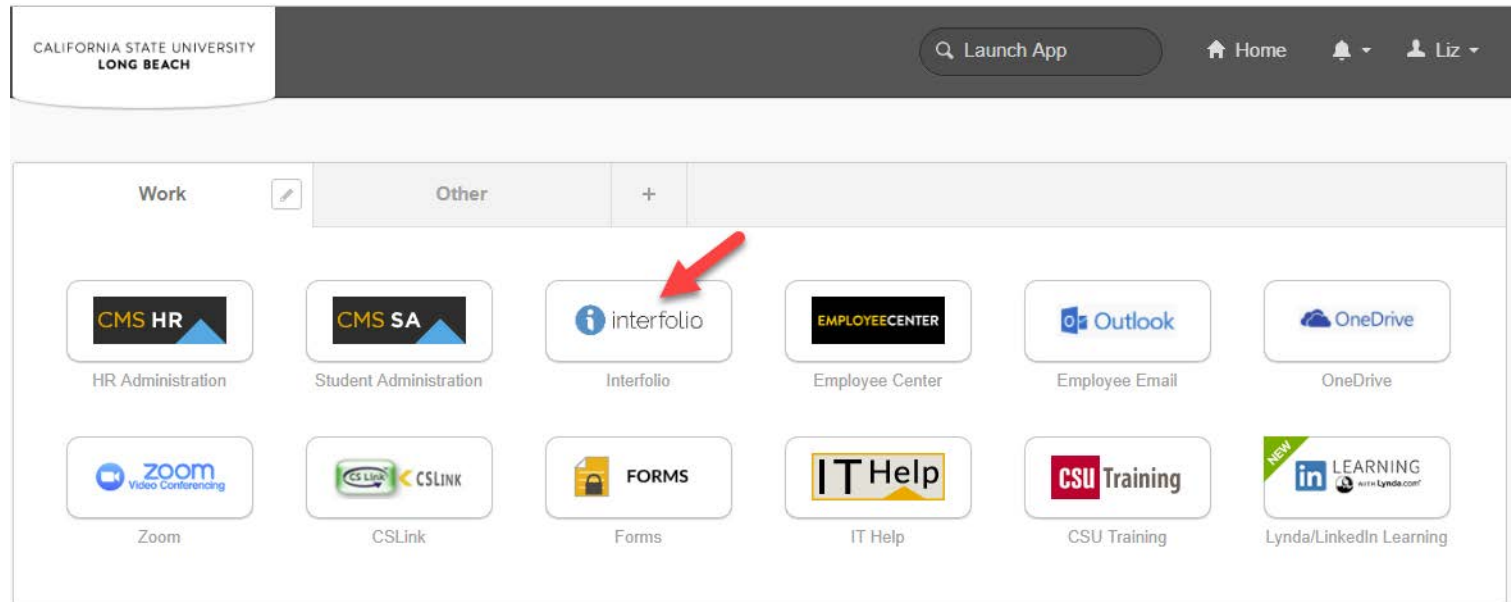

*Technical issues with Interfolio (i.e., navigation, accessing your packet, uploading materials) can be directed to* [helpdesk@csulb.edu](mailto:helpdesk@csulb.edu) *or contact Interfolio Scholar Services at 877-997-8807 or*  [help@interfolio.com.](mailto:help@interfolio.com)